# **Embedded Systems CAN-UIO8-LoRa**

### **Универсальный контроллер 8-ми аналоговых входов/бинарных выходов MultiPort**

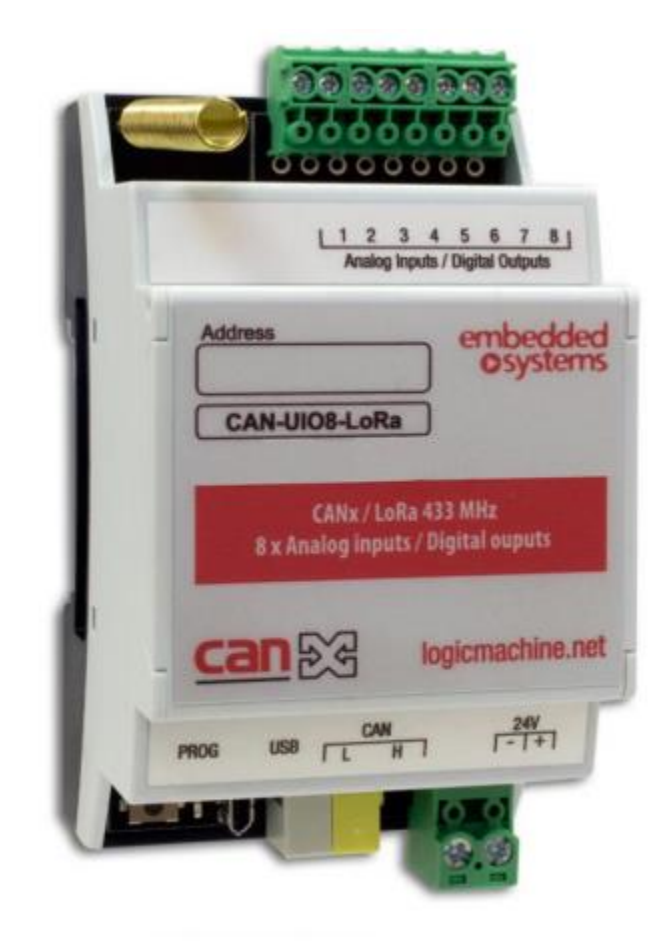

# **[Руководство пользователя](#page-2-0)**

15.04.2019

*CAN-UIO8-LoRa Универсальный контроллер аналоговых входов/бинарных выводов 8-ми канальный.*

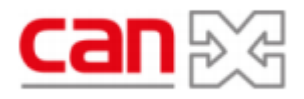

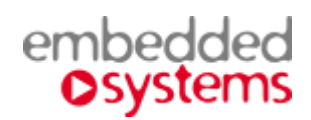

# **Назначение руководства.**

В данном документе описывается универсальный контроллер аналогового ввода/ бинарного вывода 8-ми канальный.

Данное руководство предназначено для:

- Инженеров проектировщиков
- Инженеров инсталляторов
- Монтажников.

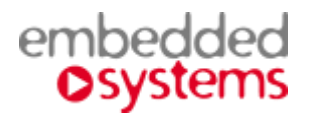

# <span id="page-2-0"></span>СОДЕРЖАНИЕ

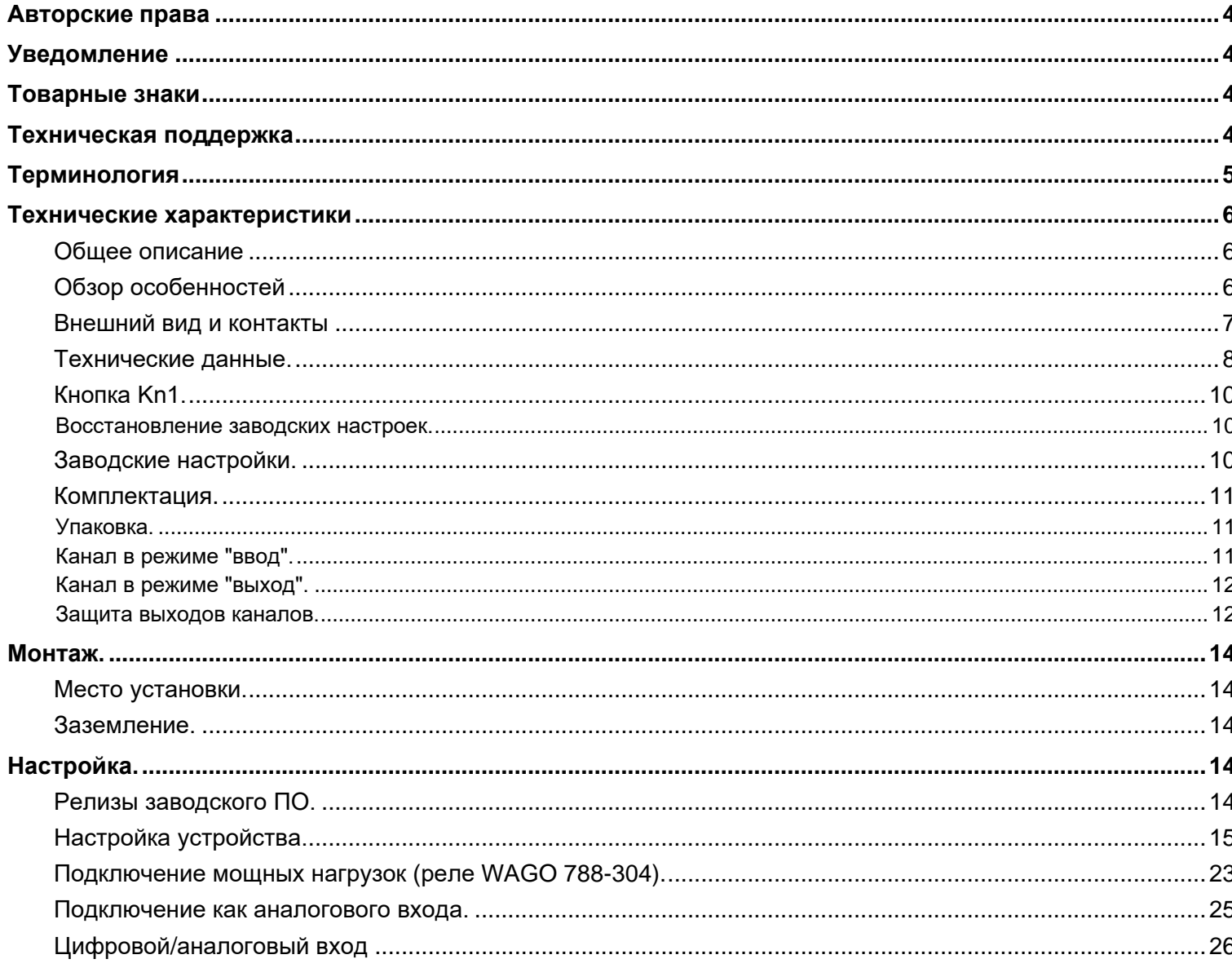

 $\blacktriangle$  ...

# <span id="page-3-0"></span>*Авторские права*

Авторские права принадлежат компании *Embedded Systems* SIA © 2020. Все права защищены.

# <span id="page-3-1"></span>*Уведомление*

*Embedded Systems* сохраняет за собой право вносить изменения в данный документ без оповещений. *Embedded Systems* не несет ответственности за любые ошибки, которые могут быть допущены в данном документе.

## <span id="page-3-2"></span>*Товарные знаки*

Товарный знак *Embedded Systems* принадлежит компании *Embedded Systems* SIA. Настоящим подтверждается, что все прочие наименования и товарные знаки являются собственностью их владельцев.

# <span id="page-3-3"></span>*Техническая поддержка*

Ремонт устройств, реализованных на территории РФ и СНГ, осуществляется *Embedded Systems RUS*. Ремонт устройств, реализованных на территории стран EвроСоюза, осуществляется *Embedded Systems* SIA.

Служба технической поддержки:

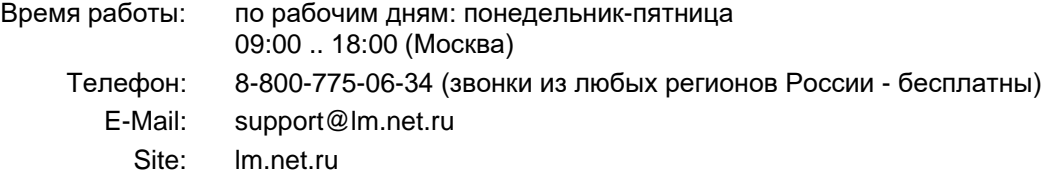

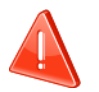

### ➢ **Безопасность**

Инсталляция электрического оборудования может производиться только квалифицированным специалистом.

Устройства не должны использоваться в приложениях, которые прямо или косвенно поддерживают безопасность и здоровье человека или животных, или для сохранности материальных ценностей.

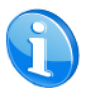

### ➢ **Монтаж**

Устройства поставляются в рабочем состоянии. Входящие в комплект поставки соединители используются по мере необходимости.

### ➢ **Электрические соединения**

Устройства разработаны для работы при безопасном низком напряжении (SELV). Заземление не требуется.

Следует избегать скачков напряжения при переключениях питания.

## <span id="page-4-0"></span>*Терминология*

#### <span id="page-4-1"></span>*CAN-UIO8-LORA, устройство*

Устройство, описываемое в данном документе, если другое не следует из окружающего контекста.

#### *ПК, Персональный Компьютер*

#### *Инсталлятор*

Специалист, создающий систему, в том числе подключающий и настраивающий устройство для работы в этой системе.

#### *СAN, CAN FT*

Один из современных стандартов распределённого управления инженерным оборудованием, широко применяющийся для целей диспетчеризации и автоматизации зданий.

#### *Активное состояние выхода*

Подразумеваются состояние выходного каскада типа "Открытый эммитер". В активном состоянии на выход подаётся напряжение со входа питания через транзистор в открытом состоянии.

#### *Неактивное состояние выхода*

Подразумеваются состояние выходного каскада типа "Открытый эммитер". В неактивном состоянии транзистор выхода - закрыт. Выход имеет высокое сопротивление.

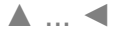

## <span id="page-5-0"></span>*Технические характеристики*

## <span id="page-5-1"></span>**Общее описание**

Универсальное устройство ввода-вывода, где каждый из восьми портов может быть использован в качестве:

- Аналогового входа 0 ... 30 V
- Бинарного входа 0 ... 30 V
- Бинарного выхода

[▲](#page-2-0) ... ◄

## <span id="page-5-2"></span>**Обзор особенностей**

#### ➢ **Гибкость настройки**

8 универсальных каналов, независимо настраиваемых в режимы "Вход" или "Выход". Настройки запоминаются в энергонезависимой памяти.

### ➢ **Функциональность**

На каждый канал, находящийся в режиме "Вход", можно назначить одну из простых встроенных функций, которые работают без участия внешнего контроллера и не загружают шину.

#### ➢ **Встроенная защита выхода**

Канал в режиме "Выход" имеет автоматически восстанавливаемую защиту по перегреву и перегрузке.

#### ➢ **Снижение загрузки шины при возобновлении питания**

При возобновлении питания устройство, на определённое время, может быть переведено в режим молчания для уменьшения загрузки шины.

#### ➢ **Снижение стоимости канала**

Универсальность каналов даёт возможность использовать 1 устройство вместо нескольких специализированных, у которых все каналы имеют только один тип и функцию, что часто приводит к нерациональному использованию каналов.

С увеличением количества каналов на 1 устройство удельная стоимость канала уменьшается, что даёт дополнительный выигрыш.

Уменьшается номенклатура применяемых устройств.

### ➢ **Эффективное резервирование каналов**

Многие инсталляторы закладывают в проектируемые системы резервы по количеству каналов ввода-вывода для будущего развития или повышения живучести системы. Применение универсальных каналов позволяет более эффективно использовать установленный резерв.

## **Внешний вид и контакты**

<span id="page-6-0"></span>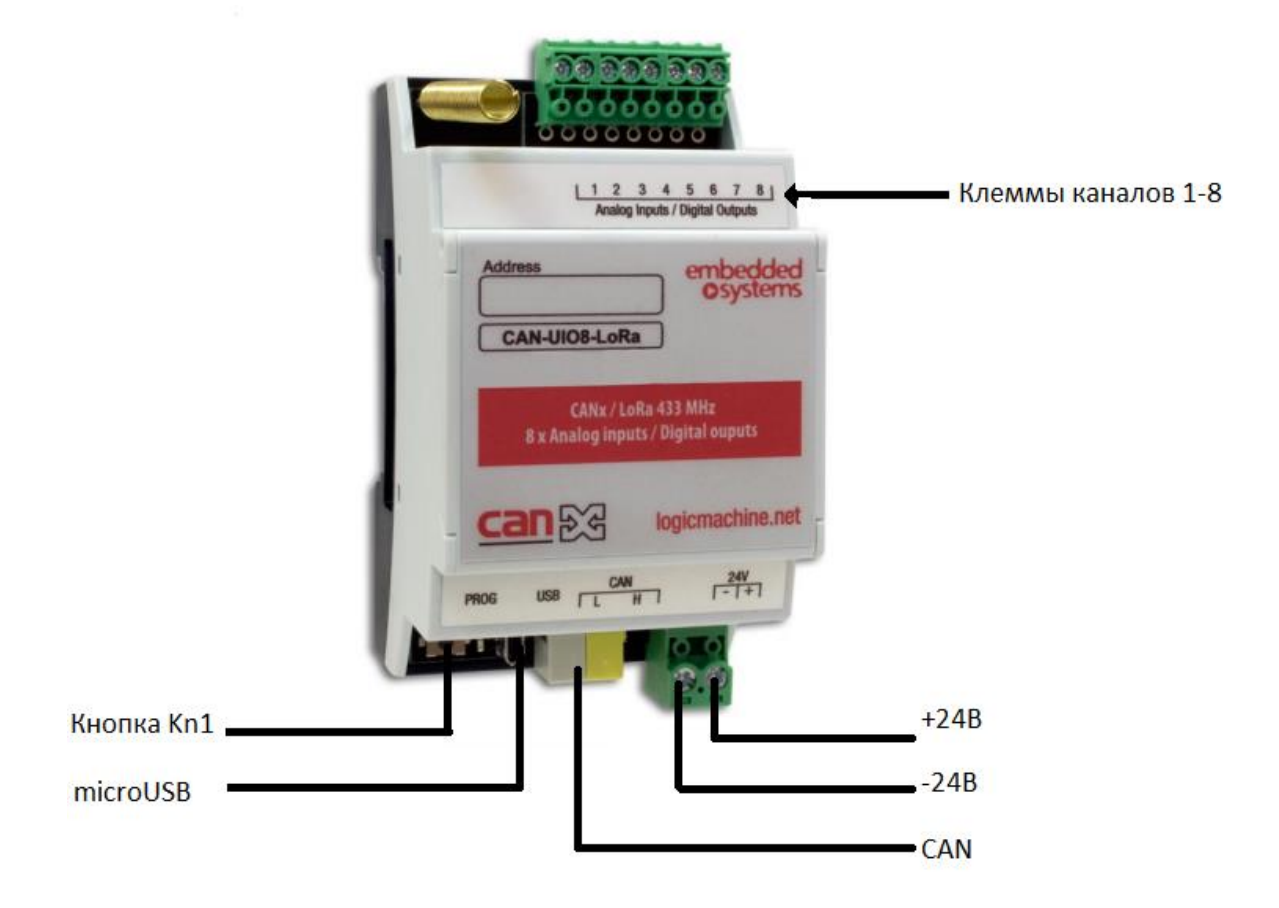

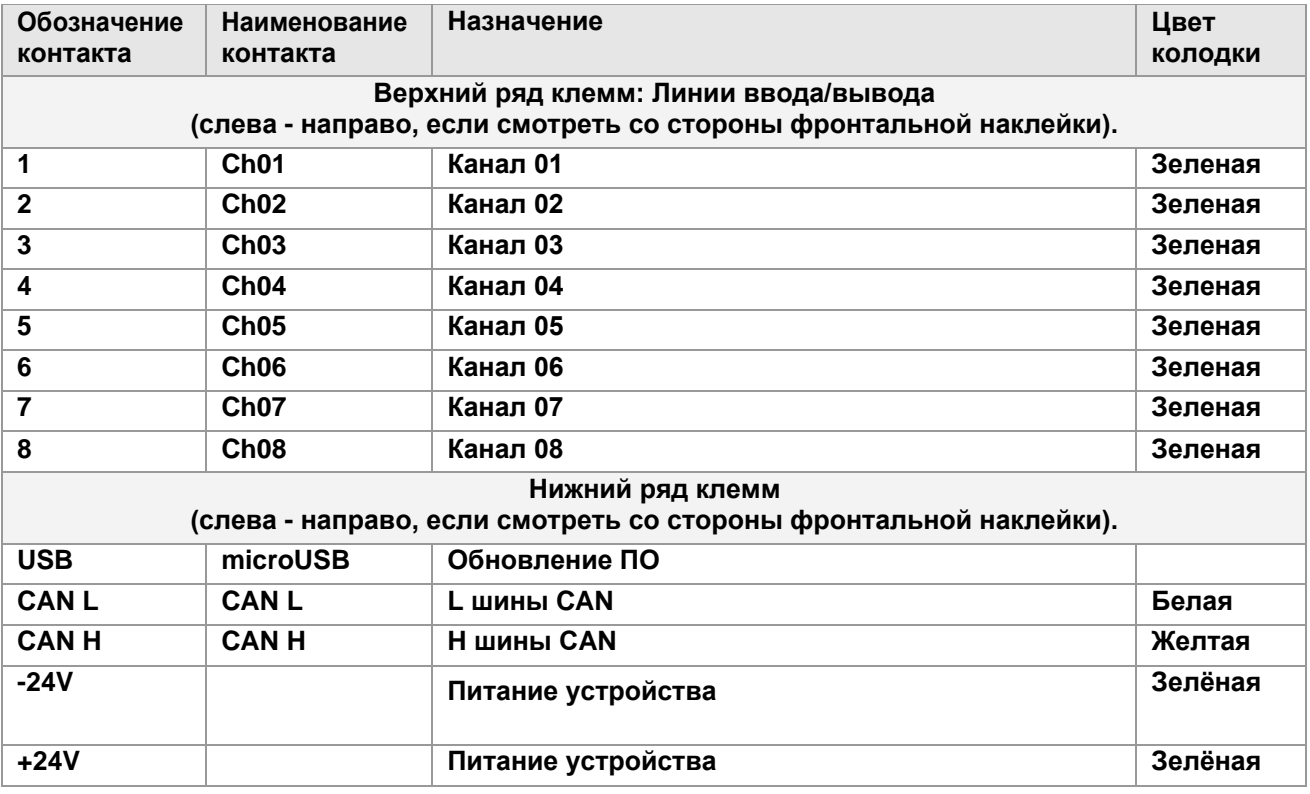

## <span id="page-7-0"></span>**Технические данные.**

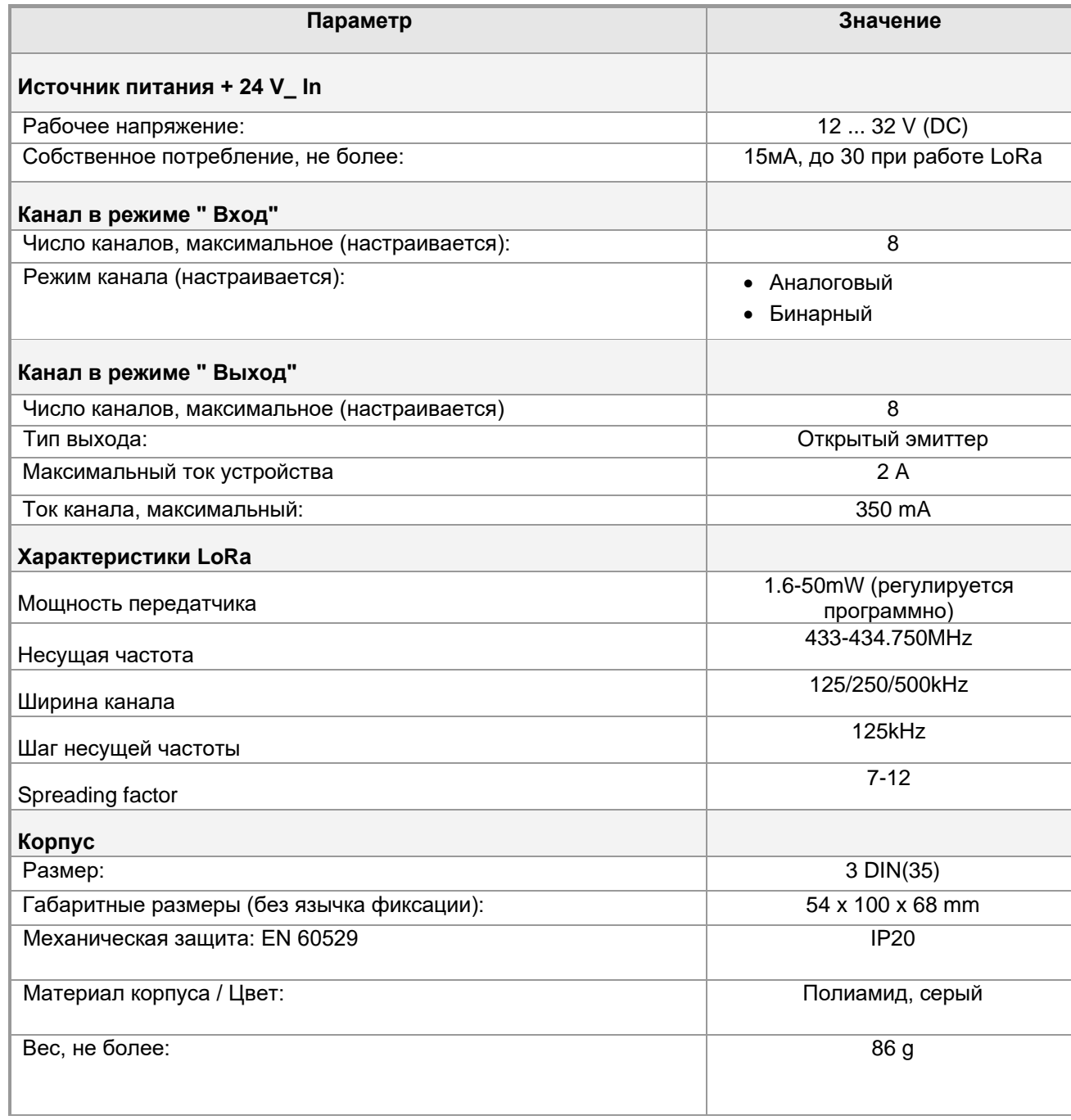

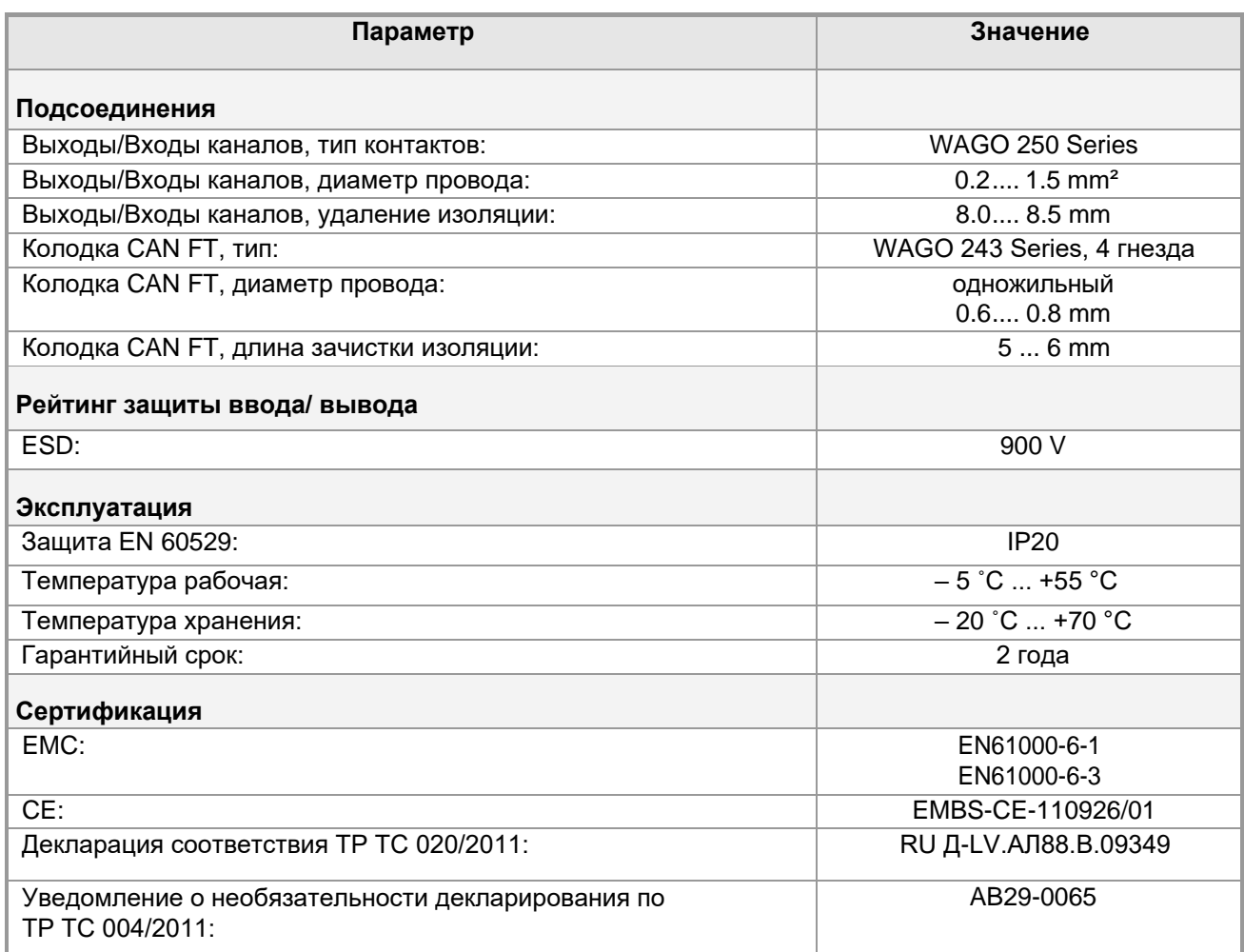

01) Всего 8 настраиваемых каналов. При настройке каждому каналу назначается его режим: Ввод или Вывод, и функция.

- 02) При длительном превышении указанного параметра срабатывает тепловая защита.
- 03) При выходе из указанных пределов устройство может не реагировать на перепады сигнала и терять импульсы.

## <span id="page-9-0"></span>**Кнопка Kn1.**

Кнопка используется для:

- Стандартной процедуры назначения адреса устройства
- Восстановления заводских установок устройства.

```
▲ ... ◄
```
### <span id="page-9-1"></span>**Восстановление заводских настроек.**

Нажмите кнопку программирования на 5 секунд, КРАСНЫЙ светодиод мигнет 2 раза, затем отпустите кнопку - ЗЕЛЕНЫЙ загорится на короткое время.

[▲ .](#page-2-0).. ◄

### <span id="page-9-2"></span>**Заводские настройки.**

Физический адрес 0.1

ID линии: 0

ID узла: 1

Макс. количество групповых адресов на объект: 16

Групповые адреса нет.

### <span id="page-10-0"></span>**Комплектация.**

![](_page_10_Picture_102.jpeg)

### <span id="page-10-1"></span>**Упаковка.**

- Размеры, не более:  $95 x65x70$  mm.
- Вес комплекта с упаковкой, не более: 96 g.
- [▲ .](#page-2-0).. ◄

### <span id="page-10-2"></span>**Канал в режиме "ввод".**

Канал переключается в неактивное состояние: напряжение на клемме ChX определяется только внутренним сопротивлением Rx входа канала (120 kΩ) и внешней цепью подключения.

Если канал не подключен, то встроенное сопротивление Rx снижает потенциал входа до 0 V (Gnd).

### <span id="page-11-0"></span>**Канал в режиме "выход".**

Выход канала может находиться в 2-х бинарных состояниях:

![](_page_11_Picture_159.jpeg)

![](_page_11_Picture_4.jpeg)

Если Вы нагружаете канал CAN[-UIO8-LoRa](#page-4-1) бинарным входом другого устройства, обязательно убедитесь, что напряжение в неaктивном канала будет гарантировано восприниматься как напряжен низкого логического уровня.

[▲ .](#page-2-0).. ◄

### <span id="page-11-1"></span>**Защита выходов каналов.**

![](_page_11_Figure_8.jpeg)

Если ток через нагрузку выхода не превышает максимального тока рабочего режима (350 mA), напряжение на выходе будет немного меньше, чем напряжение питания V+.

При работе выхода на токе более максимального тока рабочего режима (заштрихованная зона), элементы выходных каскадов будут перегреваться и через некоторое время сработает тепловая защита выходного каскада, ключ выхода канала будет переведён в неактивное.

![](_page_11_Picture_11.jpeg)

Значение максимального тока рабочего режима и времени срабатывания защиты имеет сложную зависимость от общей нагрузки, температур корпуса устройства, окружающей среды и условий теплообмена. Значение 350 mA приведено для температуры корпуса не более 45 ˚C.

При проектировании систем на предельных режимах необходимо закладывать достаточные запасы.

На предельных режимах для понижения температуры корпуса следует оставлять свободные боковые зазоры между устройствами и обеспечивать достаточное охлаждение.

Тепловая защита общая для всех каналов.

Нормальная работа выхода, при срабатывании тепловой защиты, восстанавливается автоматически после охлаждения устройства.

![](_page_11_Picture_17.jpeg)

Время восстановления нормальной работы также имеет сложную зависимость от многих условий.

При превышении тока канала значения 350 mA сработает датчик перегрузки канала по току CSx, Датчик подаст сигнал для перевода ключа Tx в неактивное состояние.

Для восстановления нормальной работы выхода отключите питание устройства и устраните причину перегрузки.

Защита по токовой перегрузке индивидуальная для каждого канала, но сбрасывается только совместно.

## <span id="page-13-0"></span>*Монтаж.*

### <span id="page-13-1"></span>**Место установки.**

Устройство должно устанавливаться в сухих местах.

[▲ .](#page-2-0).. ◄

### <span id="page-13-2"></span>**Заземление.**

Устройство разработано для применения в цепях защитного низкого напряжения (SELV). Заземление не требуется.

[▲ .](#page-2-0).. [◄](#page-13-2)

# <span id="page-13-3"></span>*Настройка.*

Настройка устройства производится в приложении CANX на устройстве LogicMachine. Инсталляторы должны самостоятельно проверять и обновлять аппликационные файлы устройства.

![](_page_13_Picture_10.jpeg)

В настоящее время функциональность приложения дорабатывается. Следите за последними обновлениями аппликационной программы на lm.net.ru. Подписаться на рассылку уведомлений о изменениях можно здесь: <http://lm.net.ru/kontakty/rassy-lka/>

[▲ .](#page-2-0).. ◄

### <span id="page-13-4"></span>**Релизы заводского ПО.**

На устройства EMBEDDED SYSTEMS может устанавливаться различное заводское ПО. Для настройки устройства следует использовать соответствующую этому ПО аппликационную программу.

Для корректной работы устройства нужно ставить аппликационные программы, скачать которые нужно на сайте: [http://dl.openrb.com/canx](https://vk.com/away.php?utf=1&to=http%3A%2F%2Fdl.openrb.com%2Fcanx)

Обновление происходит через microUSB порт с помощью программы DfuSe. Скачать программу можно по ссылке: <https://www.st.com/en/development-tools/stsw-stm32080.html>

[▲ .](#page-2-0).. ◄

.

### <span id="page-14-0"></span>**Настройка устройства.**

Настройки по умолчанию:

ID линии: 0

ID узел: 1

Maкс.количество групповых адресов на один объект: 16

#### **Программирование физического адреса**

Нажмите "Tools" → Напишите адрес устройства из приложения CANx. Выберите адрес и нажмите «Написать». Затем нажмите кнопку программирования на устройстве, зеленый светодиод загорится на короткое время. Светодиод выключается автоматически через 1 секунду — это означает, что адрес записан.

Ниже показано окно настройки устройства в приложении CANx на LogicMAchine..

![](_page_14_Picture_108.jpeg)

Флаги по умолчанию: чтение (R), запись (W), передача(T)

Режим вывода:

Normal – Off after power-up

Inverse – Off after power-up

Normal – On after power-up

Inverse – On after power-up

Групповые адреса - вы можете назначить групповые адреса из предварительно определенного списка или добавить вручную, нажав кнопку ДОБАВИТЬ. Вы можете назначить до 16 групповых адресов одному объекту / выходу.

![](_page_15_Picture_65.jpeg)

#### Состояние цифрового выхода

Статус (ответ после команды чтения) вернет реальное значение измерения (1 для высокого напряжения, 0 - для отсутствия напряжения).

![](_page_15_Picture_66.jpeg)

Флаги по умолчанию: чтение (R), передача (T)

Состояние выхода: отключено, нормальное, обратное

Групповые адреса - вы можете назначить групповые адреса из предварительно определенного списка или добавить вручную, нажав кнопку ДОБАВИТЬ. Вы можете назначить до 16 групповых адресов одному объекту / статусу выхода.

![](_page_16_Picture_103.jpeg)

### Режим входа

Флаги по умолчанию: чтение (R), запись (W), передача (T) Режим ввода: Включить / выключить - отправить 1 на шину, если включено, или 0, если выключено

Выключить / включить (инвертировать) - отправить 0 на шину, если включено, или 1, если выключено. Переключить переключатель - при каждом нажатии менять статус на инвертированный.

![](_page_16_Figure_5.jpeg)

Кнопка Toggle (дополнительное длительное нажатие) - с каждым нажатием меняйте статус на инвертированный

Кнопка Вкл (дополнительное длительное нажатие) - нажимайте 1 для включения каждого импульса

Кнопка Выкл (дополнительное длительное нажатие) - нажимайте 0 для включения каждого импульса

![](_page_16_Figure_9.jpeg)

Кнопка Старт / Стоп - отправить 1 при нажатии и 0 при отпускании Кнопка Стоп / Старт (обратный) - отправляет 0 при нажатии и 1 при отпускании

![](_page_17_Figure_1.jpeg)

Длинное нажатие кнопки - Отправка 0 или 1 в шину при каждом длительном нажатии Кнопка длительное нажатие отправить 1 - Отправить 1 при каждом длительном нажатии Длительное нажатие кнопки отправить 0 - отправить 0 при каждом длительном нажатии.

![](_page_17_Figure_3.jpeg)

![](_page_17_Picture_56.jpeg)

#### LoRa Общие настройки

Частота - укажите частоту, на которой будет работать LoRa. Частота должна быть одинаковой на передатчике и приемнике (-ах).

![](_page_17_Picture_57.jpeg)

![](_page_18_Picture_58.jpeg)

**TX power** 

![](_page_18_Picture_59.jpeg)

**Bandwidth** – определяет пропускную способность канала. Чем ниже полоса пропускания - тем ниже скорость передачи данных / больше расстояние. Полоса пропускания должна быть одинаковой на передатчике и приемнике (-ах).

![](_page_18_Picture_60.jpeg)

*Spreading factor* - Основной принцип расширения спектра состоит в том, что каждый бит информации кодируется в виде нескольких чипов. В пределах данной полосы пропускания соотношение между битом и скоростью для модуляции LoRa может отличаться между коэффициентом расширения (SF) от 7 до 12. Коэффициент

расширения должен быть одинаковым на передатчике и приемнике (-ах).

![](_page_18_Picture_61.jpeg)

### LoRa Сообщения

### *ACK mode* – *режим подтверждения сообщения*

*ACK disabled* - ACK не будет выполнен (более быстрая и менее надежная связь) *ACK enabled* - каждое сообщение будет подтверждено (медленнее, надежнее) *ACK gateway mode* – *узел будет повторно передавать ACK на следующий узел*

![](_page_19_Picture_46.jpeg)

*Filter mode* – определить передачу сообщений с включенным флагом F (фильтр) в настройках объекта

![](_page_20_Picture_41.jpeg)

**Statistics** – получить статистическую информацию для группового адреса - адрес источника / уровень сигнала RSSI / мощность передачи.

![](_page_20_Picture_42.jpeg)

![](_page_20_Picture_43.jpeg)

LoRa Security – определить ключ безопасности 1 или / и ключ 2 в шестнадцатеричной форме. Для каждой клавиши поддерживается до 8 символов HEX. Ключи шифрования должны быть одинаковыми для всех устройств LoRa на одной линии

![](_page_21_Picture_76.jpeg)

#### Сигналы LEDs

Во время передачи вы можете увидеть два светодиода на устройстве LoRa

Оранжевый – отправка телеграммы

Синий – получение телеграммы

 Если на приемном устройстве включена статистика, и линия CAN FT отсоединена от него, загорятся оба светодиода (получение телеграммы от отправителя, отправка телеграммы со статистикой)

Если АСК включен, загорятся как оранжевый, так и синий светодиоды.

Схемы подключения.

![](_page_22_Figure_2.jpeg)

### <span id="page-22-0"></span>**Подключение мощных нагрузок (реле WAGO 788-304).**

![](_page_22_Picture_4.jpeg)

Не показаны элементы и цепи защиты, заземление.

### **Функции:**

• Управление реле.

Блок питания предназначен для питания катушек реле. Контакты WAGO 788-304

![](_page_23_Figure_1.jpeg)

![](_page_23_Picture_2.jpeg)

Не показаны элементы и цепи защиты, заземление.

### <span id="page-24-0"></span>**Подключение как аналогового входа.**

![](_page_24_Figure_2.jpeg)

## **Цифровой/аналоговый вход**

<span id="page-25-0"></span>![](_page_25_Figure_2.jpeg)

![](_page_25_Picture_3.jpeg)

Не показаны элементы и цепи защиты, заземление.